## DM-CONN-ULTRA-PLUG-20 & Termination Tool

#### Connectors and Termination Tool for DigitalMedia™ Ultra Cables

This guide explains how to use the DM-CONN-ULTRA-PLUG-20 Connectors with the DM-CRIMP-ULTRA-PLUG Termination Tool, both sold separately.

The Crestron® [DM-CONN-ULTRA-PLUG-20](https://www.crestron.com/model/6511276) is a shielded CAT6a RJ-45 plug designed for use with the [DM-CONN-ULTRA-RECP-20/50](https://www.crestron.com/Products/Interconnects,-Interfaces-Infrastructure/Infrastructure/Ethernet-Jacks-Patch-Panels/DM-CONN-ULTRA-RECP-20) and the [DM-CONN-ULTRA-RECP-XA-20](https://www.crestron.com/model/6511277) (45-Degree Angled) Connectors (sold separately) for DigitalMedia™ cables [\(DM-CBL-8G](https://www.crestron.com/Products/Interconnects,-Interfaces-Infrastructure/Infrastructure/DigitalMedia-Cables/DM-CBL-8G-P-SP500) and [DM-CBL-ULTRA](https://www.crestron.com/Products/Interconnects,-Interfaces-Infrastructure/Infrastructure/DigitalMedia-Cables/DM-CBL-ULTRA-LSZH-SP500), sold separately).

The termination tool ([DM-CRIMP-ULTRA-PLUG\)](https://www.crestron.com/model/6511278) is required to terminate the DM-CONN-ULTRA-PLUG-20.

The DM-CONN-ULTRA-PLUG-20 ships in packs of 20. Each pack includes a plug body, the optional boot and latch protector, and the termination module to be used with the termination tool.

For simplicity in this guide, the plug is referred to as the DM-CONN-ULTRA-PLUG.

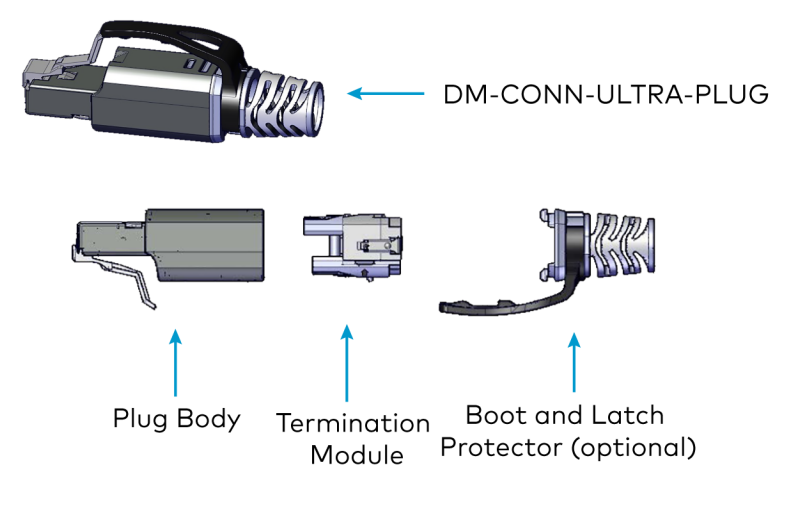

# Prepare the Cable for Termination

Flush cutters, a flat screwdriver, a jacket stripper, and the termination tool (DM-CRIMP-ULTRA-PLUG) are not included and are required for cable termination.

### Prepare DM-CBL-8G Cable

CAUTION: Do not nick the foil shield or the insulation of the wires.

- 1. If using the optional boot and latch protector, pull the cable through the boot and latch protector before continuing.
- 2. Strip the outer jacket of the cable about 2 in. from the end of the cable.

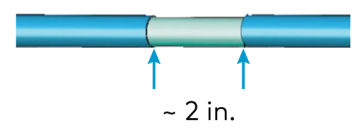

3. Fold back the foil so that it lies over the cable jacket.

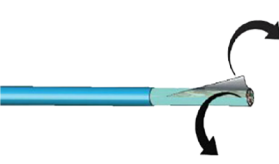

4. Fold back the drain wire and wrap it around the foil shield.

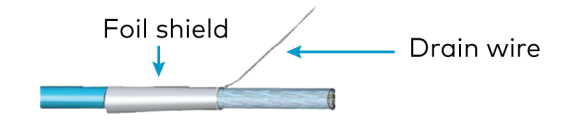

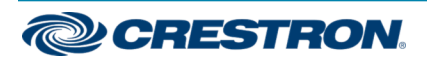

#### Connectors and Termination Tool for DigitalMedia™ Ultra Cables

5. Using flush cutters, remove the mylar wrap.

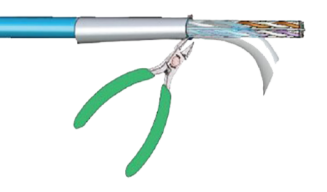

6. Gently spread the four twisted pairs to expose the center spline.

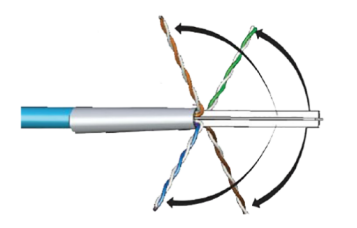

7. Remove the center spline.

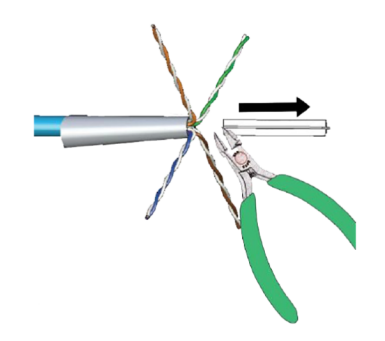

#### Prepare the DM-CBL-ULTRA Cable

CAUTION: Do not nick the braid shield or the insulation of the wires.

- 1. If using the optional boot and latch protector, pull the cable through the boot and latch protector before continuing.
- 2. Strip the outer jacket of the cable about 2 in. from the end of the cable.

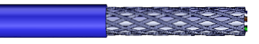

3. Fold back the braid shield so that it lies over the cable jacket.

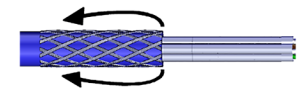

4. Remove foil shield from each of the four twisted pairs, leaving about 1/2 in. of foil shield visible.

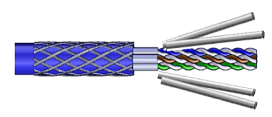

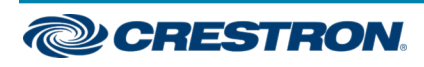

#### Connectors and Termination Tool for DigitalMedia™ Ultra Cables

5. Gently pull the braid shield away from the cable. Twist the braid shield together creating a drain wire, and then wrap the drain wire around the cable just above the cable jacket.

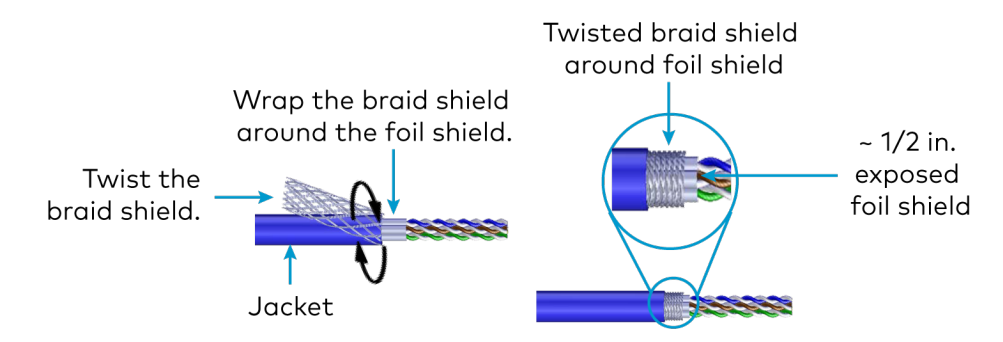

### Attach the Wires to the Termination **Module**

1. Gently spread the twisted pairs according to the scheme being used and arrange the pairs in line prior to inserting them into the termination module.

NOTE: For a T568A scheme, lead with the brown and white pair and then the orange and white. For a T568B scheme, lead with the brown and white pair and then the green and white.

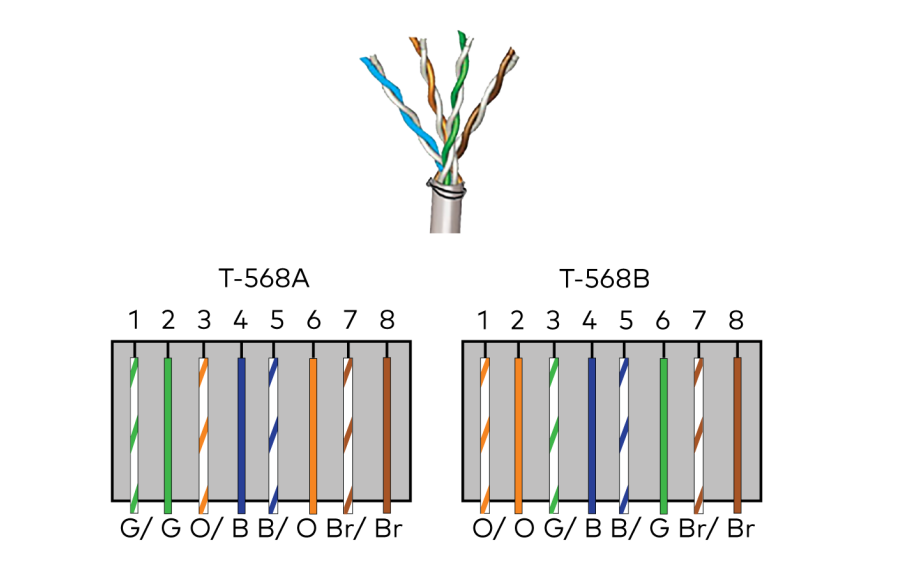

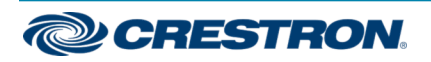

#### Connectors and Termination Tool for DigitalMedia™ Ultra Cables

2. Insert the wires of the DM-CBL-8G or the DM-CBL-ULTRA into the termination module, and then pull the wires until the braid or foil shield is seated immediately below the wire channels.

NOTE: Ensure that any braided or foil shield is folded over the cable jacket, wrapped in the direction of the clamp.

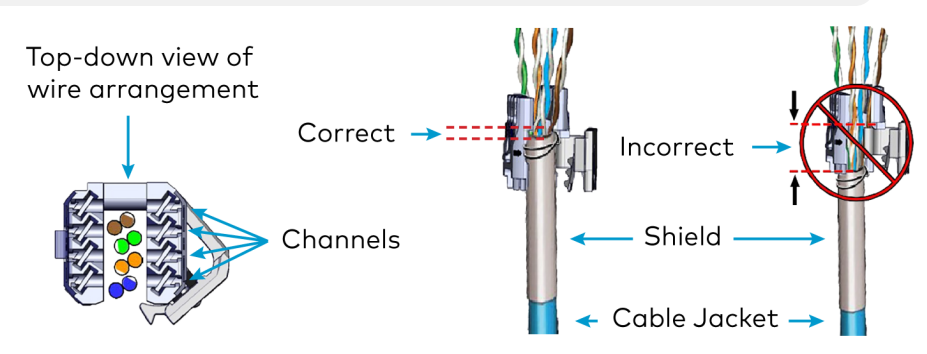

3. Press the wires to seat them before closing the clamp. With the clamp positioned below the shield, snap the clamp closed using either your fingers or the DM-CRIMP-ULTRA-PLUG termination tool to secure the cable. If using the termination tool, insert the wire with the clamp side up before pressing the tool.

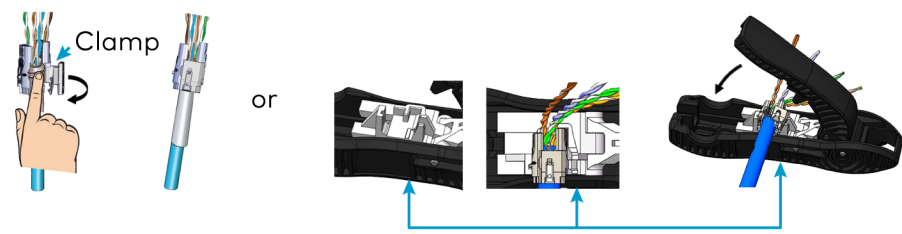

DM-CRIMP-ULTRA-PLUG Termination Tool

4. Lace all four pairs into the appropriate channels on the termination module. Ensure each wire lies below the top surface of the termination module.

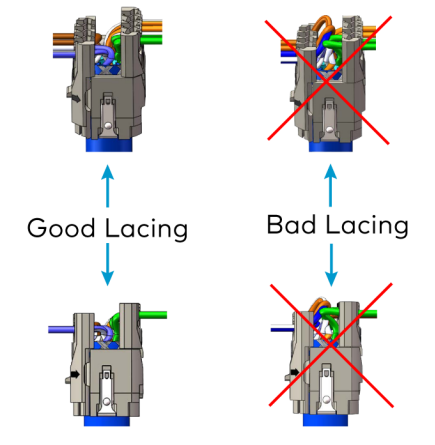

5. Using flush cutters, cut the wires flush with the edge of the channels.

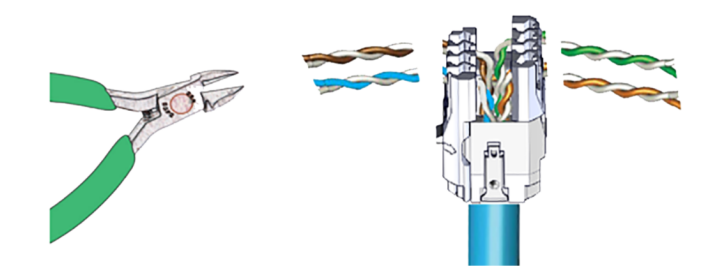

6. If using a DM-CBL-8G cable, trim the excess drain and foil shield.

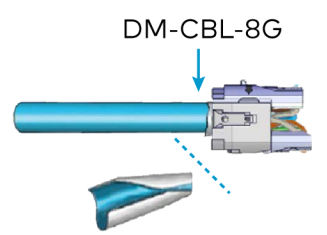

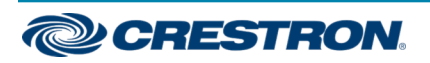

#### Connectors and Termination Tool for DigitalMedia™ Ultra Cables

7. Attach the plug body onto the termination module, matching the plug body latch to the termination module latch.

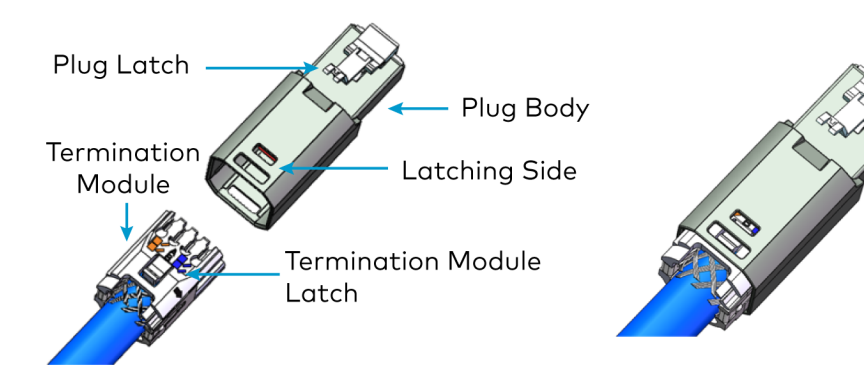

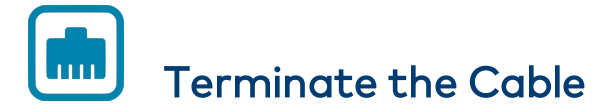

1. Insert the DM-CONN-ULTRA-PLUG into the DM-CRIMP-ULTRA-PLUG termination tool.

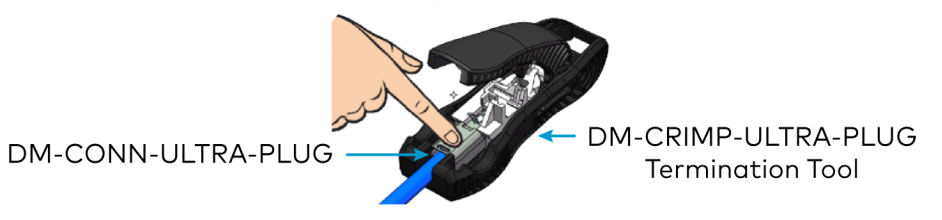

2. Press the DM-CONN-ULTRA-PLUG down to fully seat it to the base of the DM-CRIMP-ULTRA-PLUG termination tool, then press the handle to terminate the DM-CONN-ULTRA-PLUG.

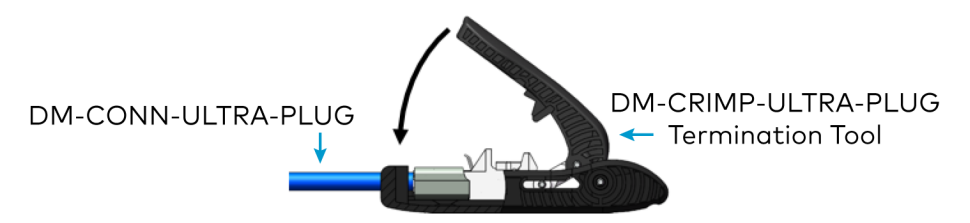

3. If using the optional boot, engage both the top and bottom latches.

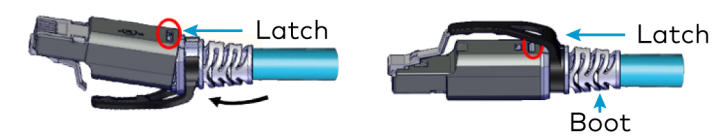

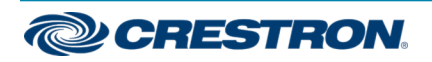

### Connectors and Termination Tool for DigitalMedia™ Ultra Cables

### Dismantle the DM-CONN-ULTRA-PLUG

Dismantling the DM-CONN-ULTRA-PLUG connector requires removing the boot and the plug body.

### Remove the Boot

Using a screwdriver, disengage the latches on the body of the plug and slide the boot off the cable.

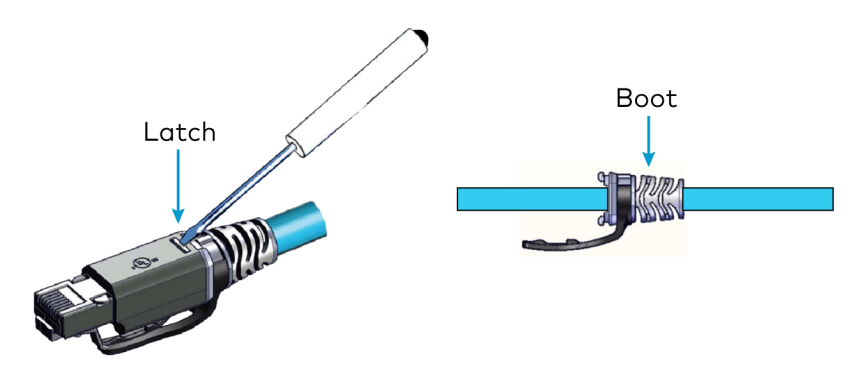

#### Remove the Plug Body

1. Insert the DM-CONN-ULTRA-PLUG into the DM-CRIMP-ULTRA-PLUG as shown. Once the DM-CONN-ULTRA-PLUG is in place, pull to remove the plug body.

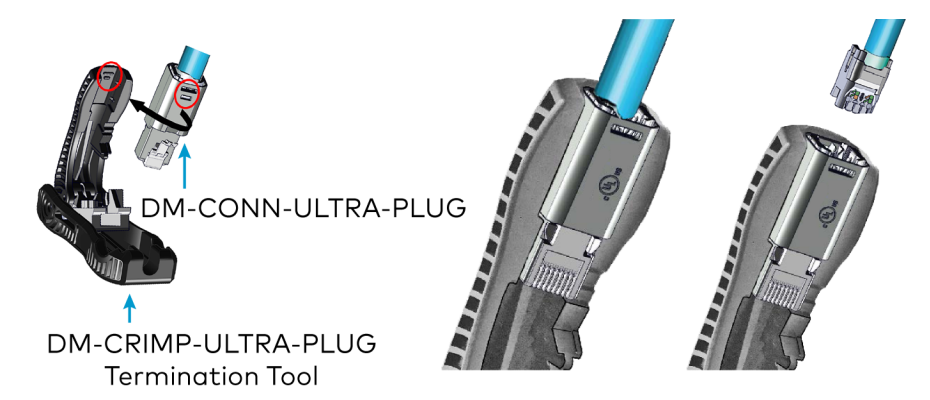

2. Using a screwdriver, open the clamp and remove laced conductors.

NOTE: A probe pic can be used to remove the laced conductors.

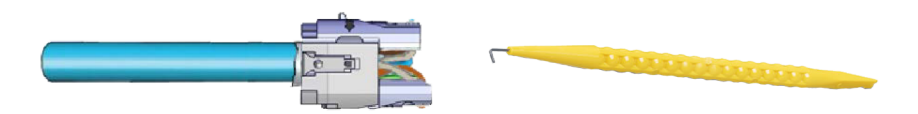

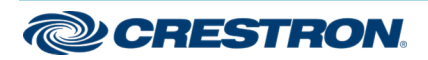

#### Connectors and Termination Tool for DigitalMedia™ Ultra Cables

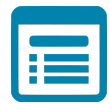

### Visit the Product Page

Scan the QR code to visit the product page.

#### DM-CONN-ULTRA-PLUG-20

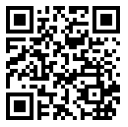

[www.crestron.com/model/6511276](https://www.crestron.com/model/6511276)

#### DM-CRIMP-ULTRA-PLUG (Termination Tool)

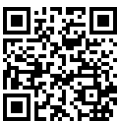

[www.crestron.com/model/6511278](https://www.crestron.com/model/6511278)

#### Additional Information

#### Original Instructions

The U.S. English version of this document is the original instructions. All other languages are a translation of the original instructions.

Crestron product development software is licensed to Crestron dealers and Crestron Service Providers (CSPs) under a limited nonexclusive, nontransferable Software Development Tools License Agreement. Crestron product operating system software is licensed to Crestron dealers, CSPs, and end-users under a separate End-User License Agreement. Both of these Agreements can be found on the Crestron website at [www.crestron.com/legal/software\\_license\\_agreement](https://www.crestron.com/legal/software-license-agreement).

The product warranty can be found at [www.crestron.com/warranty](https://www.crestron.com/warranty).

The specific patents that cover Crestron products are listed at [www.crestron.com/legal/patents](https://www.crestron.com/legal/patents).

Certain Crestron products contain open source software. For specific information, visit [www.crestron.com/opensource.](https://www.crestron.com/legal/open-source-software)

Crestron, the Crestron logo, and DigitalMedia are either trademarks or registered trademarks of Crestron Electronics, Inc. in the United States and/or other countries. Other trademarks, registered trademarks, and trade names may be used in this document to refer to either the entities claiming the marks and names or their products. Crestron disclaims any proprietary interest in the marks and names of others. Crestron is not responsible for errors in typography or photography.

©2020 Crestron Electronics, Inc.

Doc. 8753B

11/23/20

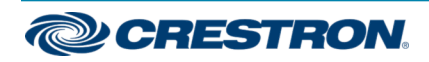